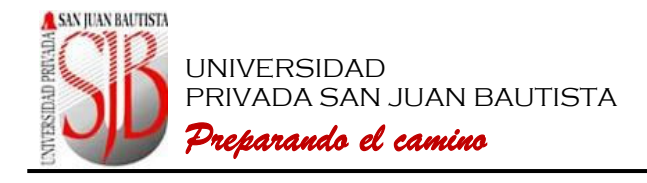

Dirección de Sistemas de Información

# **GUÍA PARA EL REGISTRO DE ASISTENCIA DE DOCENTES**

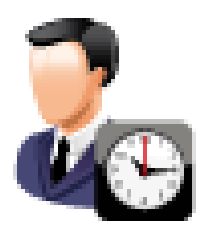

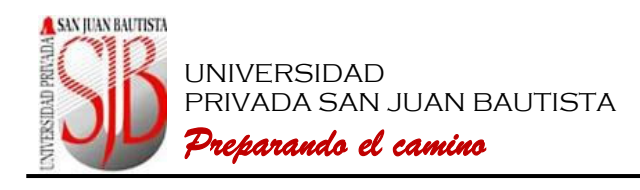

## *CONSIDERACIONES GENERALES*

#### *(Referencia: Procedimientos para el Registro de Horarios y Presupuestos)*

- 1. *Todos los docentes de la Universidad encargados del dictado de asignaturas están sujetos a marca*ción en el sistema de control de docentes a partir del semestre 2011-I. Las programaciones registradas hasta antes del 2011-I continuarán con el control antiguo *(ver cuadro 1)*.
- 2. El Nuevo Módulo de Control de Asistencia de Docentes es para las horas lectivas programadas para Pre y Pos-Grado a partir del semestre 2011-I, con excepción de las asignaturas programadas en las Sedes Hospitalarias que continuarán con el control anterior. Asimismo no están contemplados en este control las Tutorías, los Cursos de Titulación y los Horarios de los Centros de Producción de Servicios: Idiomas, CEPU, DEPU.
- 3. Al momento de marcar su asistencia, al docente le aparecerá en pantalla las asignaturas programadas durante el día en la sede de ubicación y clasificado por *Bloques.*
- 4. La marcación se realiza por *Bloques*, esto significa que si se tiene más de una asignatura una a continuación de la otra y éstas distan no más de 30 minutos se considera un Bloque y por consiguiente tendrá que marcar al *Inicio y al finalizar el Bloque*. La aplicación solo le permitirá marcar *"una entrada"* y *"una salida"* por *Bloque*. En caso de no marcar su salida el *Bloque* completo se considerará como **falta** y no será remunerado. Solo se podrán regularizar las salidas no marcadas por omisión o descuido involuntario del docente con la debida justificación según lo indicado en el punto 11.b.
- 5. La marcación se realizará desde 15 minutos antes del inicio del Bloque y hasta 15 minutos después de finalizado el Bloque.
- 6. La tolerancia para el inicio del dictado de clases y marcación será de 10 minutos para las horas a dictar de 50 minutos y una tolerancia de 5 minutos para las horas a dictar de menos de 50 minutos.
- 7. El docente que marque después de los minutos de tolerancia establecidos se descuenta la hora programada, la cual se considera como una **hora de tardanza**.
- 8. Si el docente se retira antes de la hora, no será pagada la hora incompleta y las no dictadas, sin perjuicio de la aplicación del Reglamento Interno de Trabajo en lo que corresponda, considerándose **Salida Anticipada** y abandono de trabajo salvo autorización expresa y justificada del jefe inmediato superior.
- 9. Si el docente no asiste a dictar sus horas programadas son consideradas **horas de falta**.
- 10. Los docentes deberán firmar la hoja "Control de Asistencia de Docentes" *(ver cuadro 1)*, aún cuando hayan realizado la marcación electrónica.
- 11. Para los casos de falla en el sistema, la Escuela Profesional u otra unidad académica deberán:
	- a. Comunicar de inmediato a la Oficina de Soporte Técnico de la Sede o Filial.
	- b. Comunicar dentro de las 48 horas de acontecido el suceso a la Oficina de *Personal (en caso de la Sede Central - Chorrillos)* o a la Administración de la Sede o Filial (*en caso de las demás sedes)*  mediante formato de "Papeleta de Regularización de horas dictadas" *(ver cuadro 2)*, asistencia que también deberá constar en la hoja "Control de Asistencia de Docentes" *(ver cuadro 1).*
- 12. Para los casos de recuperaciones de clase, la Escuela Profesional u otra unidad académica deberán comunicar previamente a la Oficina de *Personal (en caso de la Sede Central - Chorrillos)* o a la Administración de la Sede o Filial (*en caso de las demás sedes)*, con la aprobación Rector o Vicerrector Académico.

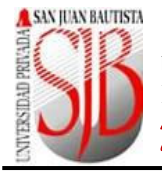

UNIVERSIDAD PRIVADA SAN JUAN BAUTISTA *Preparando el camino*

13. Cuando el docente marque su ingreso pero no se haga presente en el aula, marque su salida habiendo abandonado el aula previamente, registre su entrada o salida por intermedio de otra persona o cualquier otra irregularidad relacionada al registro de asistencia, las autoridades deberán informar a la administración de la Sede o Filial con un Informe de Incidencia, a fin que se haga el reajuste en la hora de entrada y/o salida, dejándose de pagar el período no trabajado, sin perjuicio de la aplicación del Reglamento Interno de Trabajo en lo que corresponda.

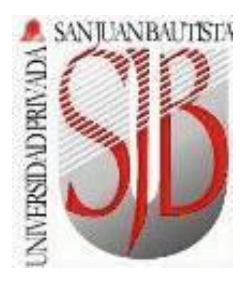

Asociación Universidad Privada San Juan Bautista Dirección de Sistemas de Información

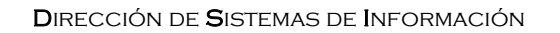

# *GUÍA PARA EL CONTROL DE ASISTENCIA DE DOCENTES*

- 1. Asegúrese que el módulo esté ejecutándose. En caso de que el módulo no esté habilitado contáctese de inmediato con el encargado de seguridad y/o con el personal técnico de la Sede/Filial.
- 2. Una vez ingresado al módulo de *CONTROL DE ASISTENCIA DE DOCENTES* aparecerá la siguiente pantalla:

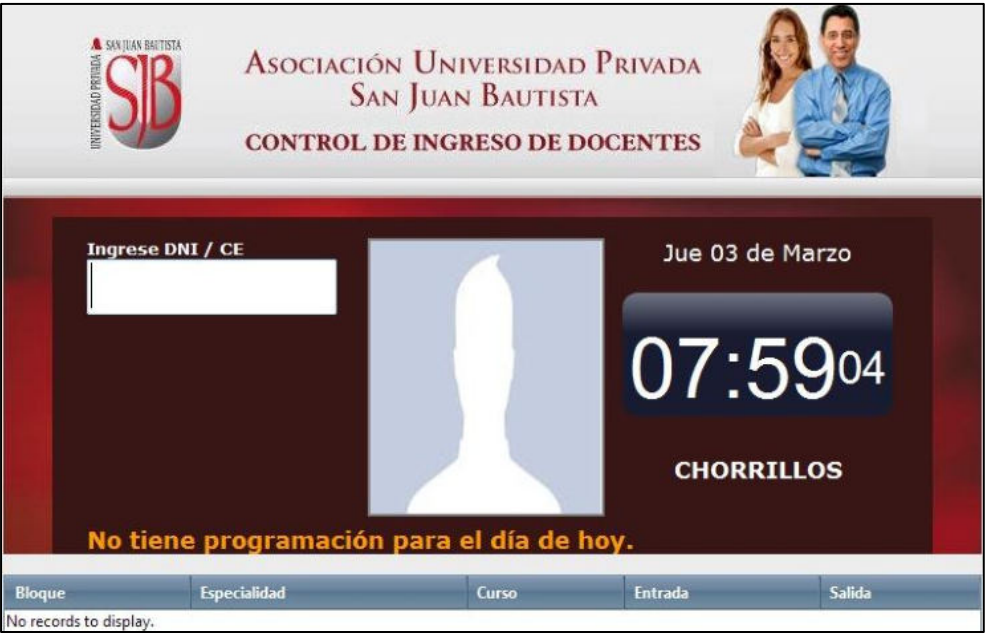

#### *3. MARCACIÓN CON 1 BLOQUE.*

UNIVERSIDAD

A SAN JUAN BAUTISTA

PRIVADA SAN JUAN BAUTISTA

*Preparando el camino*

**3.1.** El docente deberá colocar su *DNI* o su Carné de Extranjería *(CE)* en el campo mostrado a continuación:

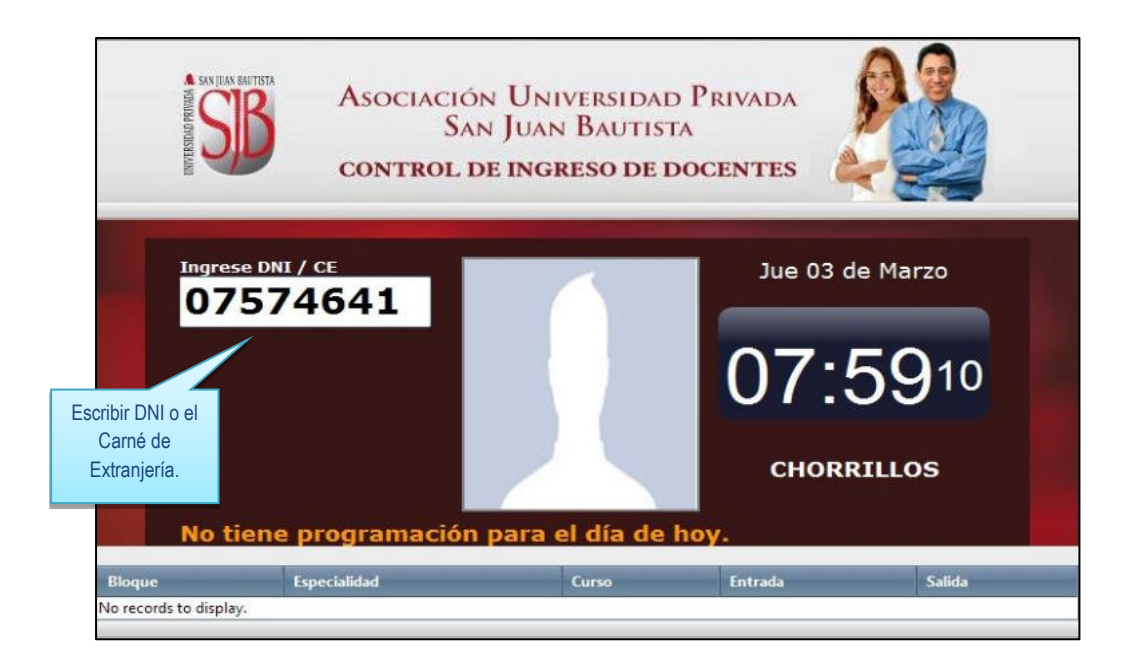

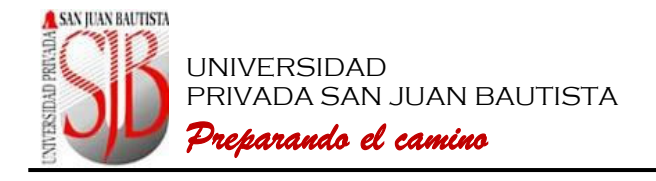

**3.2.** Una vez escrito el *DNI* o *CE* presionar la tecla "**ENTER"** para visualizar la información de los cursos programados para el docente en la Sede de Ubicación, tal como muestra en la imagen:

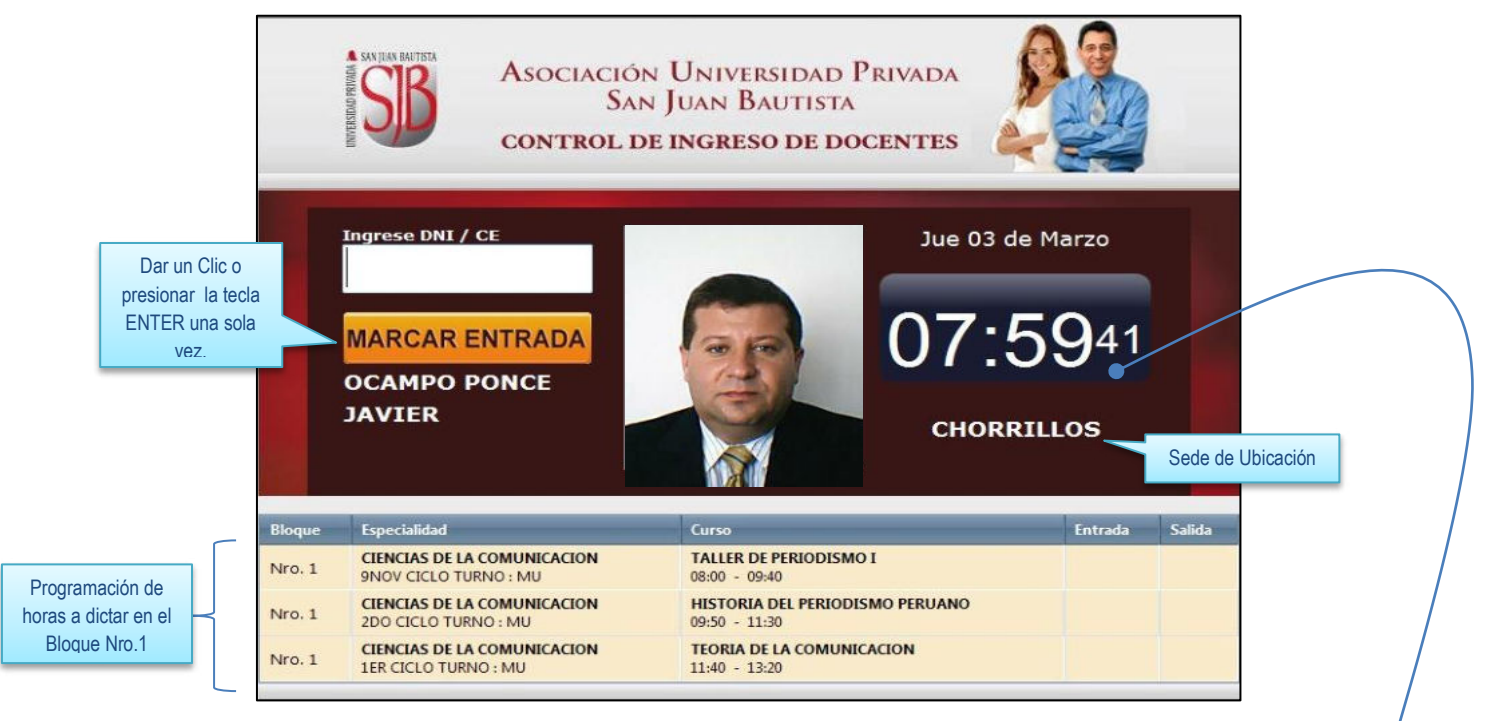

La marcación es por *Bloque*. Un *Bloque* está constituido por una o más asignaturas (como en este caso). Cuando hay una diferencia de más de 30 minutos entre el término de una asignatura y el comienzo de una nueva esta última constituirá parte de un *Nuevo Bloque.* 

Solo se permite marcar *"una entrada"* y *"una salida"* por *Bloque*. Recordar que puede marcar desde 15 minutos antes de inicio del Bloque (en este caso a partir de las 07:45) y hasta 15 minutos después de la culminación del bloque (en este caso hasta las 13:35).

**3.3.** Para marcar la hora de entrada presionar la tecla "**ENTER"** o dar clic en el botón "**MARCAR ENTRADA**":

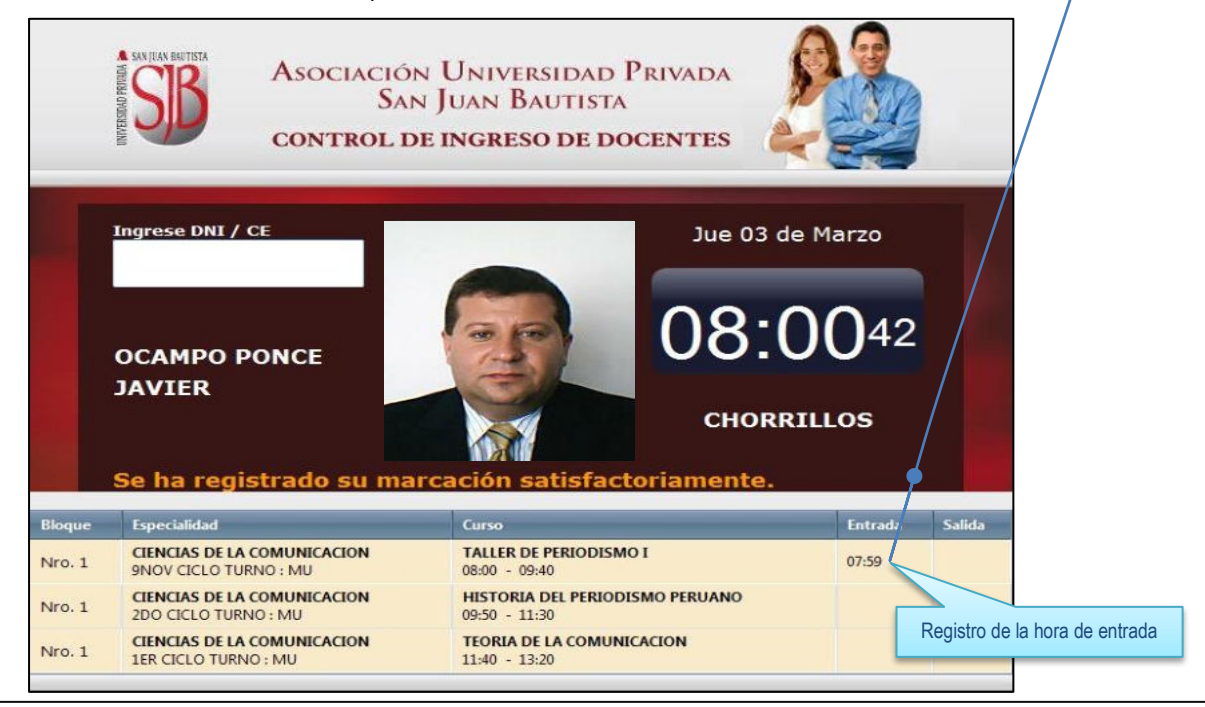

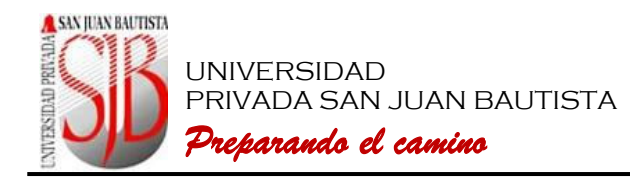

Recordar que hay 10 minutos de tolerancia para las horas de "50 minutos" y 5 minutos de tolerancia para las horas "menores de 50 minutos". Pasado los minutos de tolerancia se considera *"Tardanza"* esa hora *no será remunerada.*

**3.4.** Para marcar la hora de salida el docente deberá ingresar nuevamente su *DNI* o *CE* y presionar la tecla "**ENTER",** tal como se muestra en **3.1.** En caso de haber marcado la entrada automáticamente le solicitará que marque la salida, así:

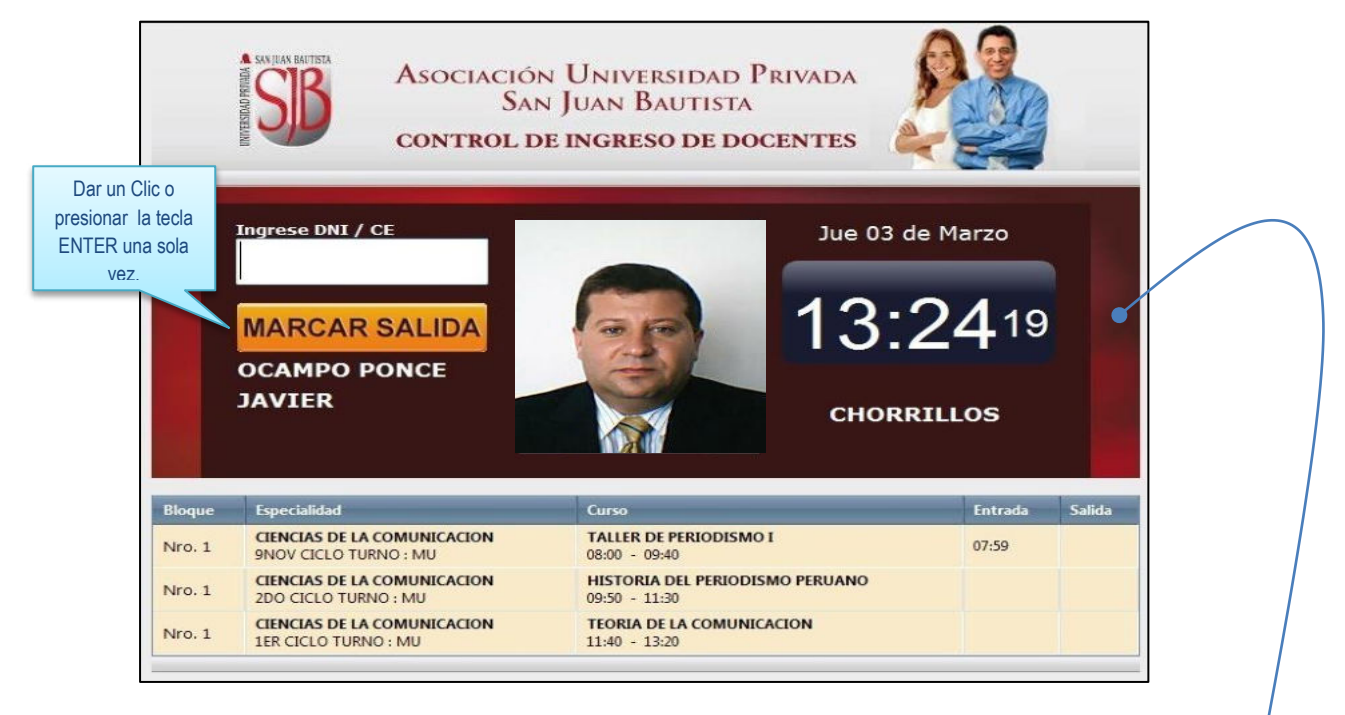

**3.5.** Presionar la tecla **ENTER** o dar clic en el botón **MARCAR SALIDA**.

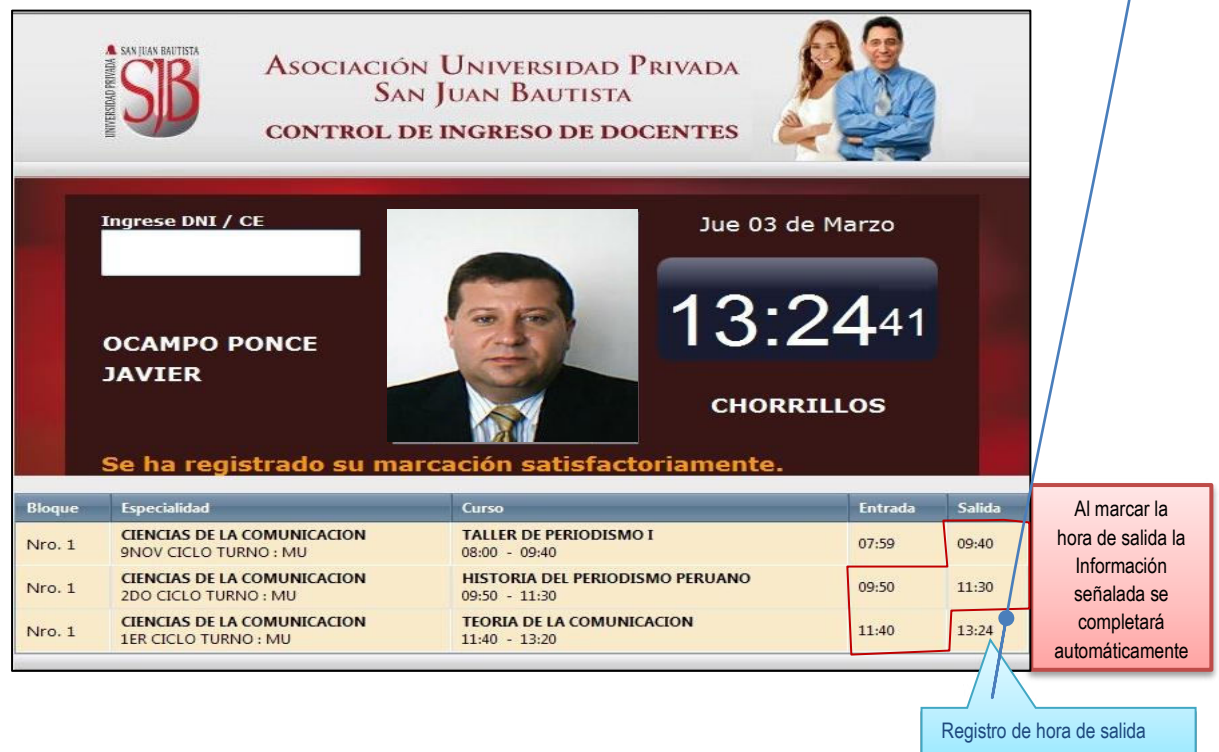

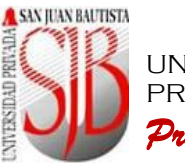

UNIVERSIDAD PRIVADA SAN JUAN BAUTISTA *Preparando el camino*

La marcación de la hora de salida del docente se puede realizar hasta 15 minutos después de la hora programada de salida del *Bloque*. En este ejemplo pasado las 13:35 no podrá registrar su hora de salida del *Bloque* teniendo que regularizar su salida a través de la Coordinación de su Escuela.

Si el docente desea registrar su salida antes de la hora programada de "salida del Bloque" (en este caso antes de las 13:20) se denomina **"Salida anticipada"** esa hora *no será remunerada.*

Al marcar la salida en la hora puntual la información interna del *Bloque* se completará automáticamente según lo indica la figura anterior.

Recordar que la aplicación solo le permitirá marcar *"una entrada"* y *"una salida"* por *Bloque*.

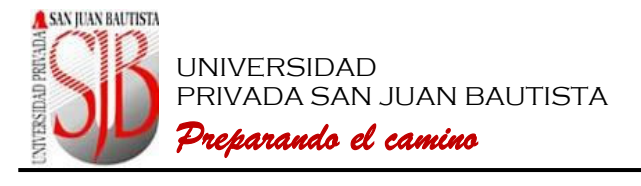

#### **4. MARCACIÓN CON MÁS DE 1 BLOQUE**

**4.1.** El docente deberá colocar su *DNI* o su Carné de Extranjería *(CE)* en el campo mostrado a continuación:

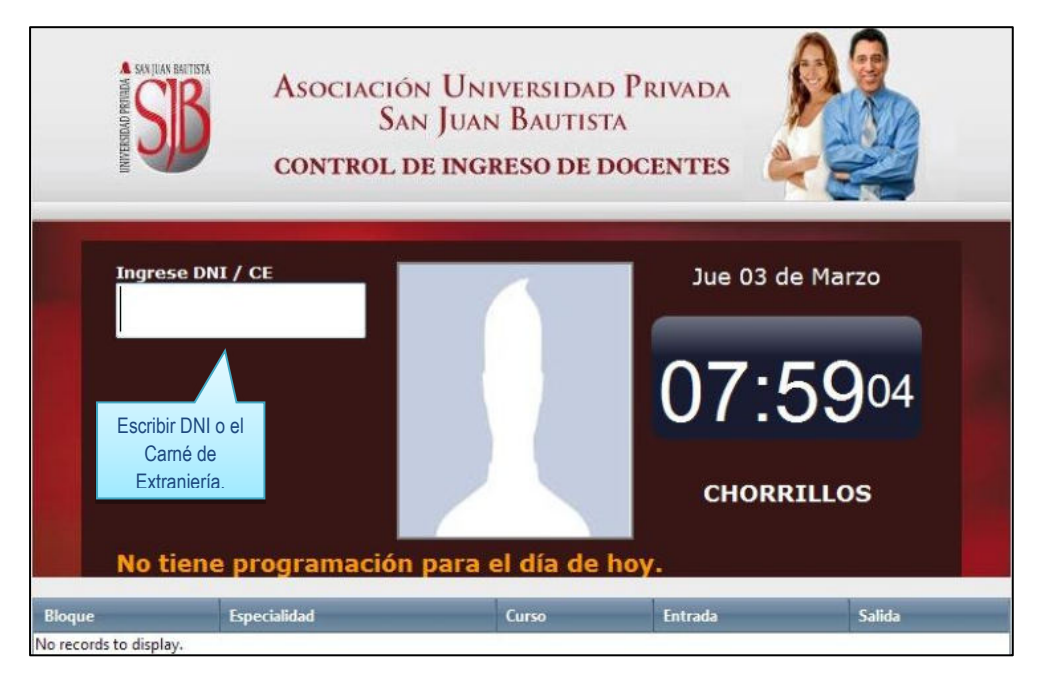

**4.2.** Una vez escrito el *DNI* o *CE* presionar la tecla **ENTER** para visualizar la información de los cursos programados para el docente en la Sede de Ubicación, tal como muestra en la imagen:

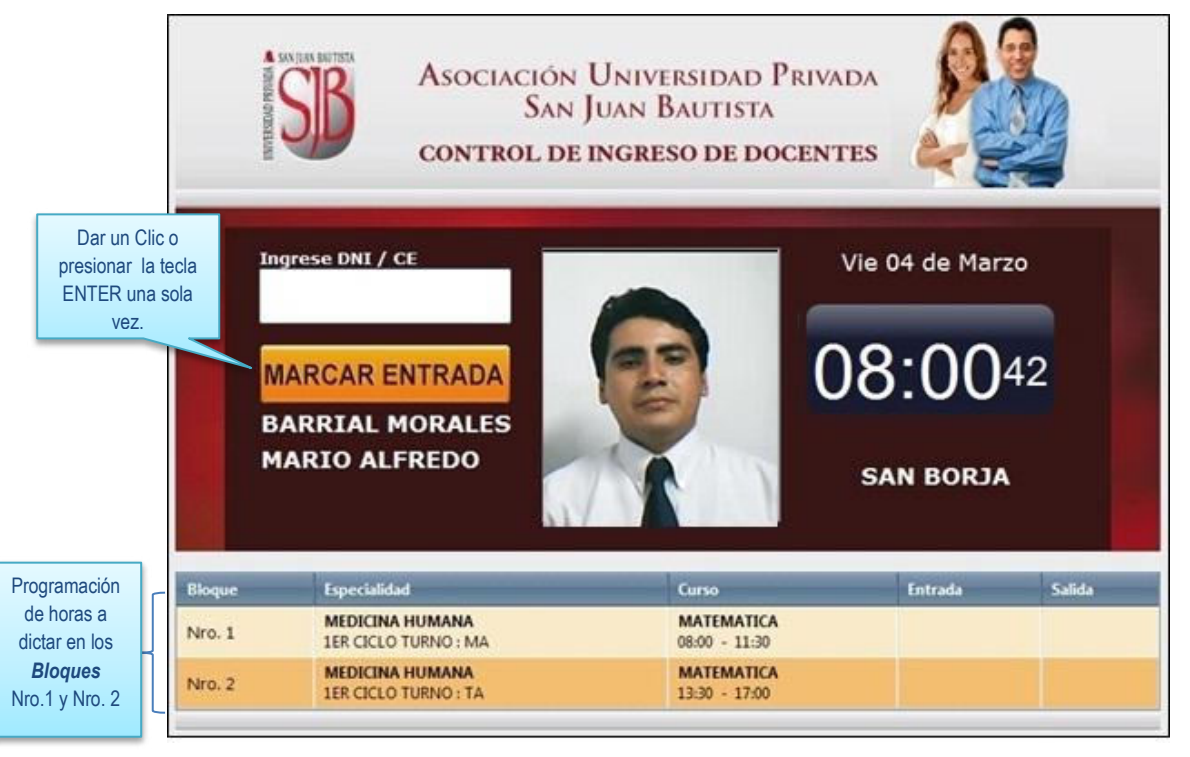

Recordar que hay 10 minutos de tolerancia para las horas de "50 minutos" y 5 minutos de tolerancia para las horas "menores de 50 minutos". Pasado los minutos de tolerancia se considera *"Tardanza"* esa hora *no será remunerada.*

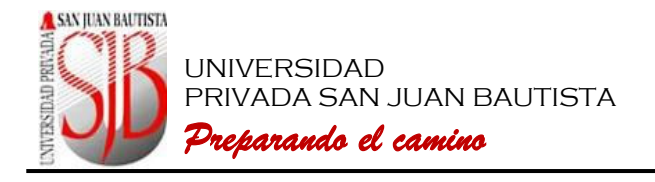

**4.3.** Para marcar la hora de entrada presionar la tecla "**ENTER"** o dar clic en el botón "**MARCAR ENTRADA**":

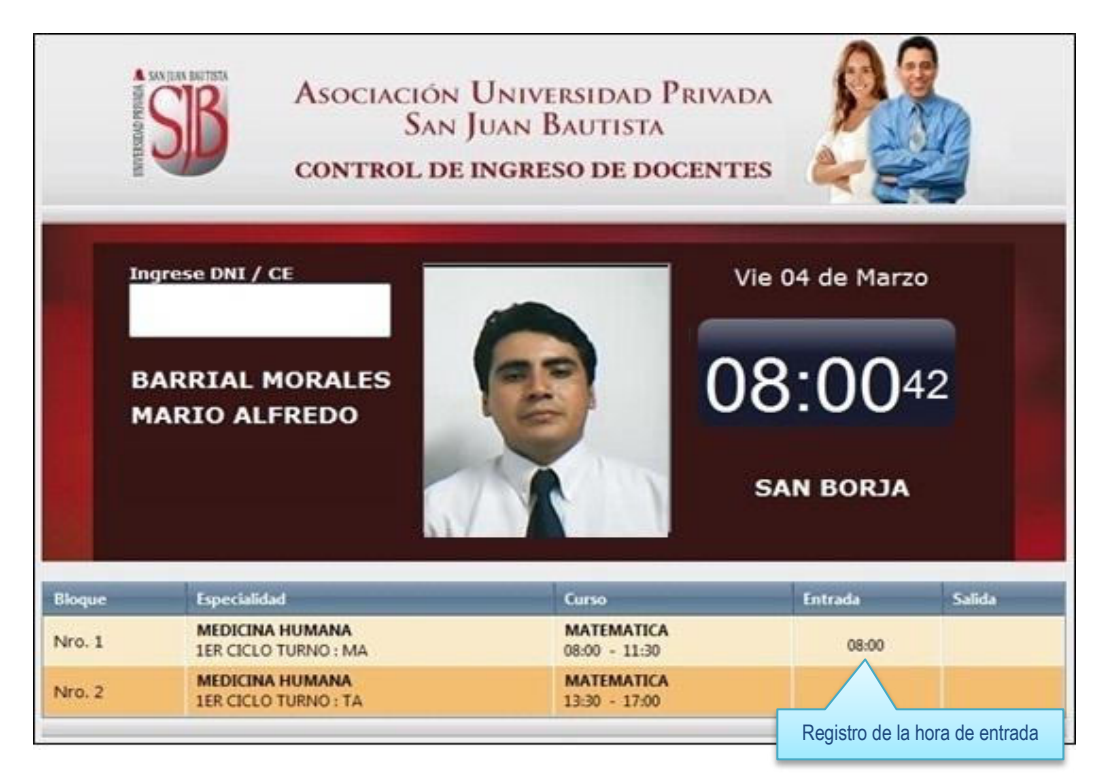

La marcación es por *Bloque*. Un *Bloque* está constituido por una o más asignaturas. Cuando hay una diferencia de más de 30 minutos entre el término de una asignatura y el comienzo de una nueva esta última constituirá parte de un *Nuevo Bloque* (como en este caso).

Solo se permite marcar *"una entrada"* y *"una salida"* por *Bloque*. Recordar que puede marcar desde 15 minutos antes de inicio del Bloque (en caso del *Bloque Nro. 1* a partir de las 07:45) y hasta 15 minutos después de la culminación del bloque (en caso del *Bloque Nro. 1* hasta las 11:45).

**4.4.** Para marcar la hora de salida del *Bloque Nro. 1* el docente deberá ingresar nuevamente su *DNI* o *CE* y presionar la tecla "**ENTER",** tal como se muestra en **4.1**. En caso de haber marcado la entrada automáticamente le solicitará que marque la salida, como muestra la siguiente imagen:

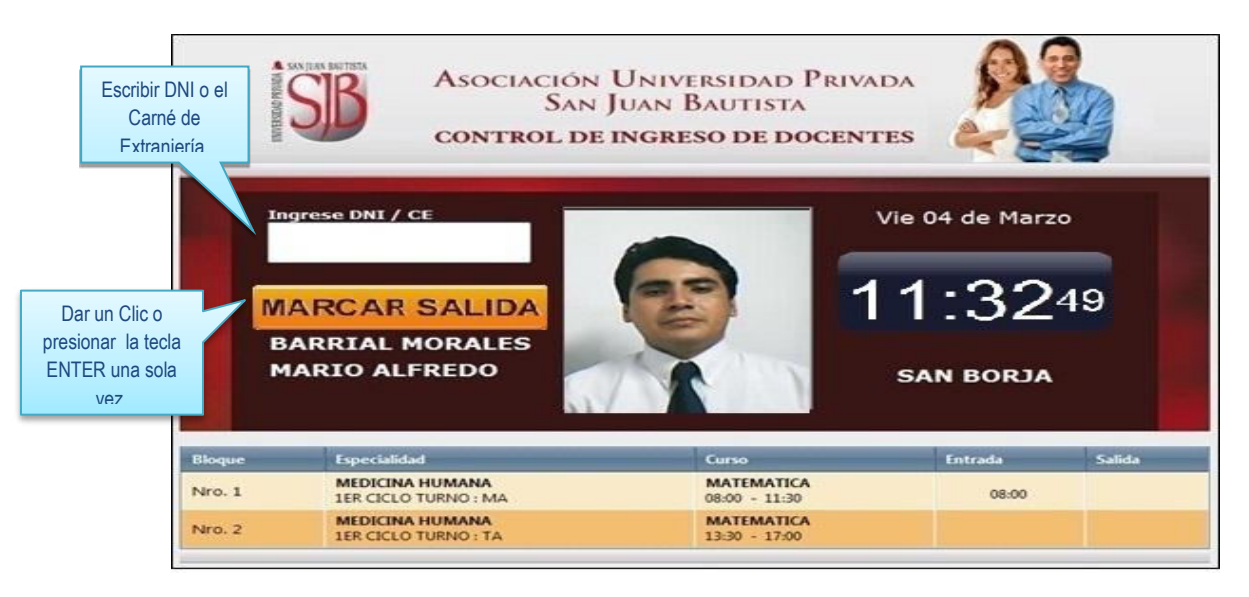

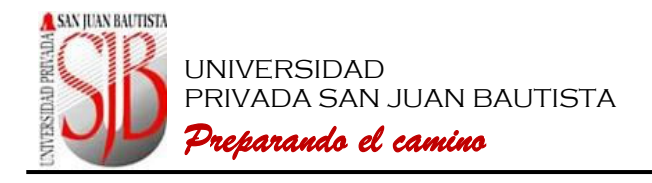

**4.5.** Al presionar la tecla "**ENTER"** o dar clic en el botón **MARCAR SALIDA** se mostrará la siguiente imagen:

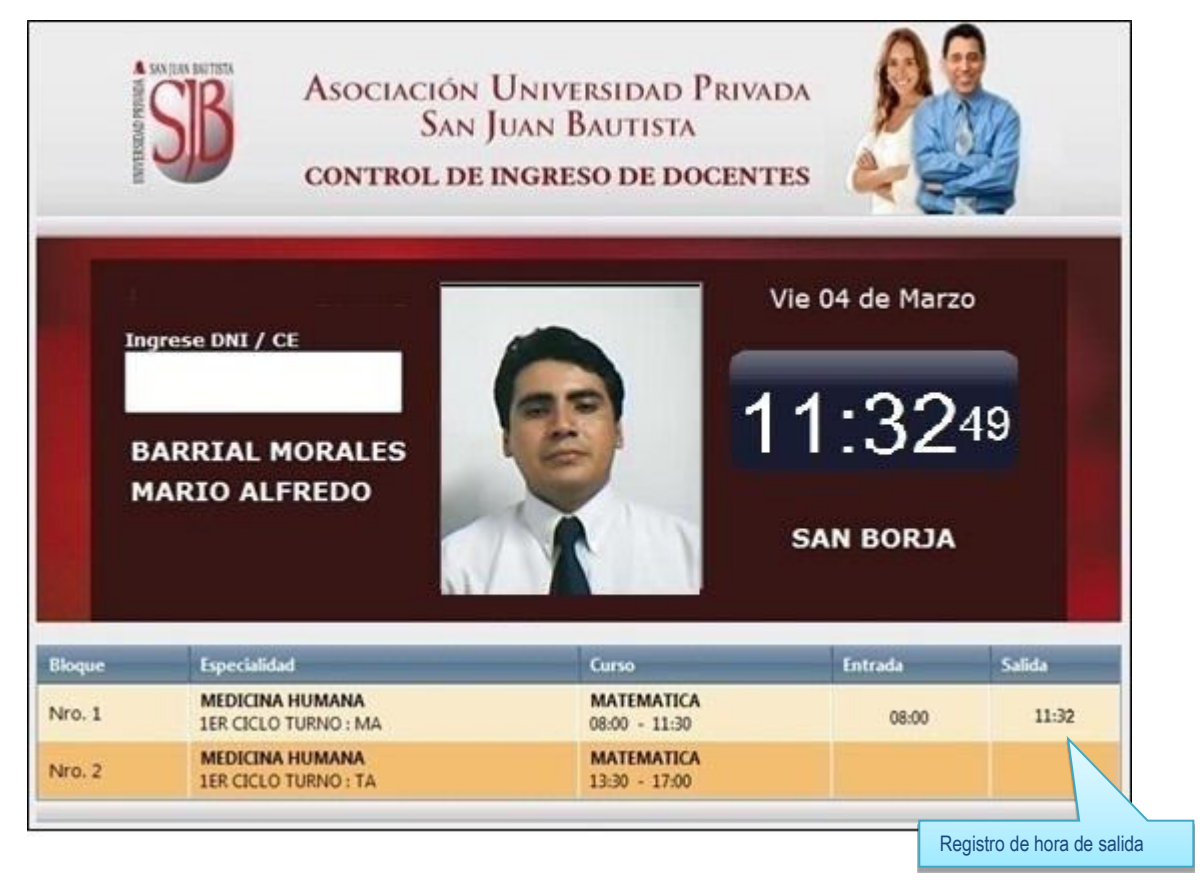

La marcación de la hora de salida del docente se puede realizar hasta 15 minutos después de la hora programada de salida del *Bloque*. En este ejemplo pasado las 11:45 no podrá registrar su hora de salida del *Bloque Nro. 1* teniendo que regularizar su salida a través de la Coordinación de su Escuela.

Si el docente desea registrar su salida antes de la hora programada de "salida del Bloque" (en caso del *Bloque Nro.1* antes de las 11:30) se denomina **"Salida anticipada"** esa hora *no será remunerada.* 

Recordar que la aplicación solo le permitirá marcar *"una entrada"* y *"una salida"* por *Bloque*.

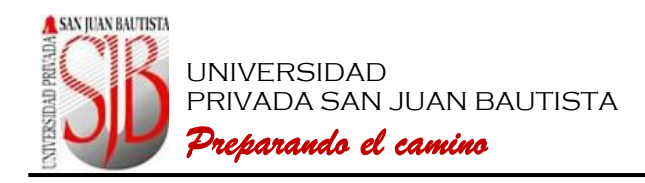

#### **CUADRO Nº 1**

### **ASOCIACION UNIVERSIDAD PRIVADA SAN JUAN BAUTISTA**

R.U.C. Nº 20344818909

#### **CONTROL DE ASISTENCIA DE DOCENTES**

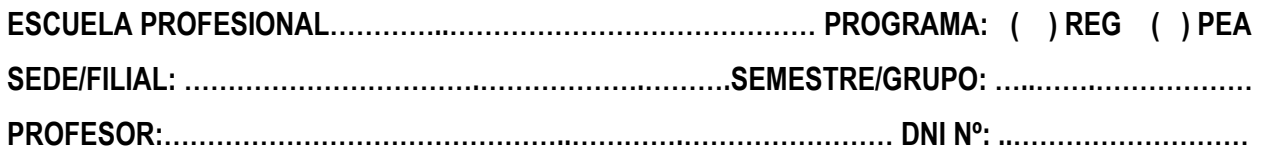

**ASIGNATURA:………………………………………….………………………………………………………………**

**CICLO: ……………….….… MODULO: ……………..…….. TURNO/SECCION: …………………………**

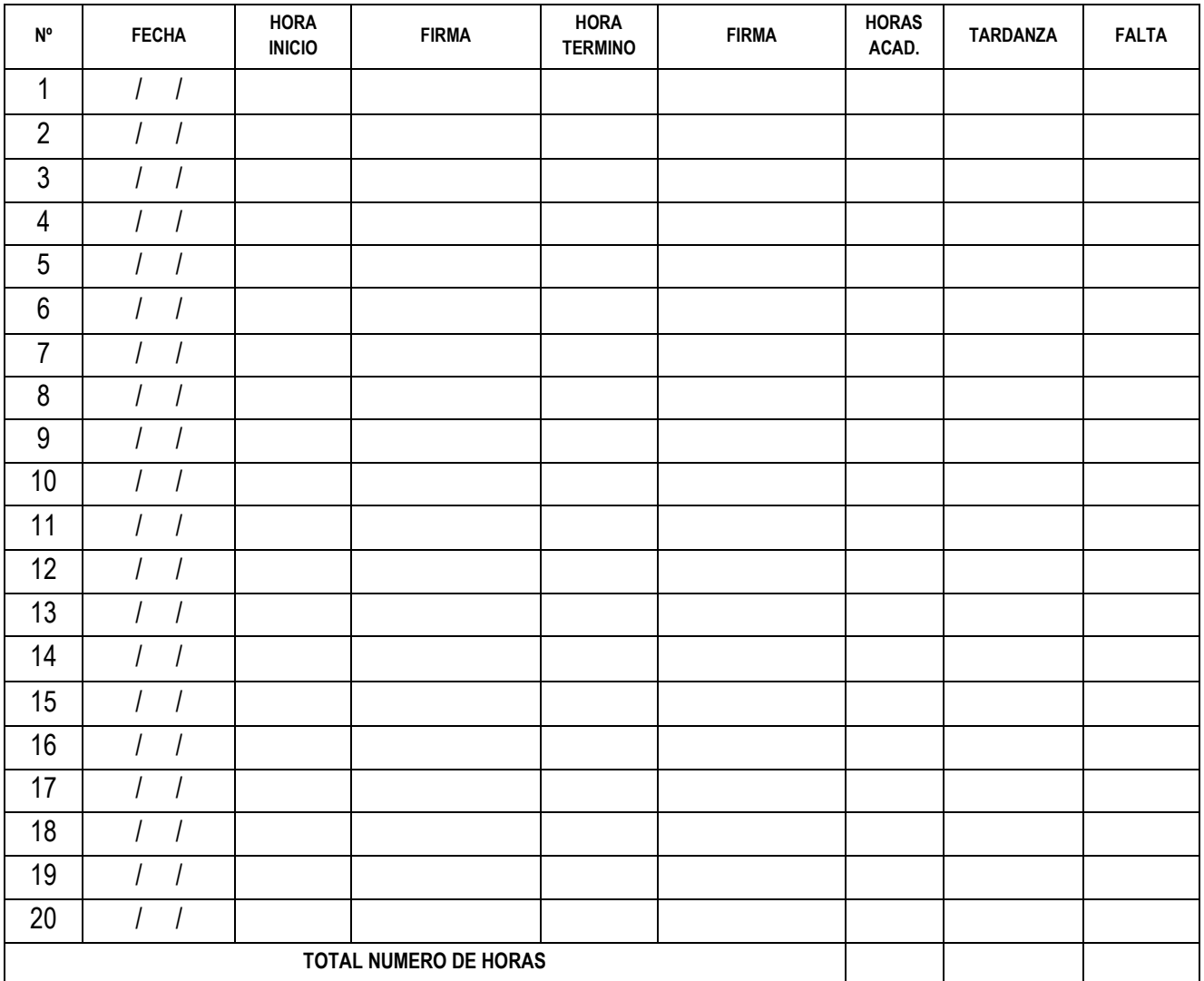

**OBSERVACIONES:** ……………………………………………………………………………………………..…….

 **Encargado de Escuela/Sede/Filial** 

\_\_\_\_\_\_\_\_\_\_\_\_\_\_\_\_\_\_\_\_\_\_\_\_\_\_\_\_\_\_

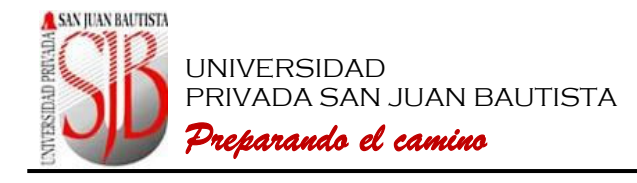

# **CUADRO Nº 2 ASOCIACION UNIVERSIDAD PRIVADA SAN JUAN BAUTISTA**

R.U.C. Nº 20344818909

## **PAPELETA DE REGULARIZACION DE HORAS DICTADAS**

**FECHA: …………..…………**

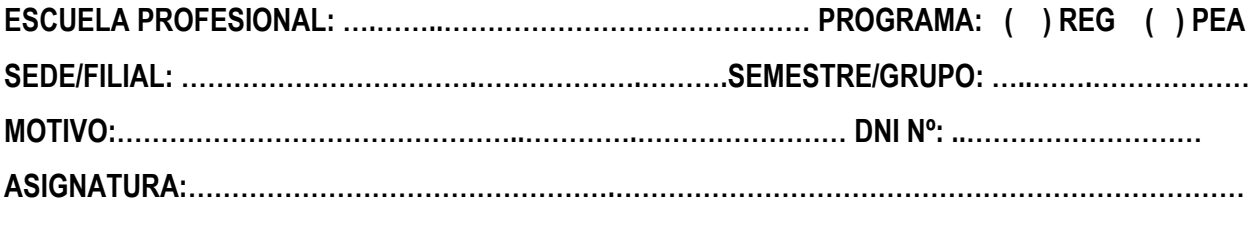

**CICLO: ……………….….… MODULO: ……………..…….. TURNO/SECCION: …………………………**

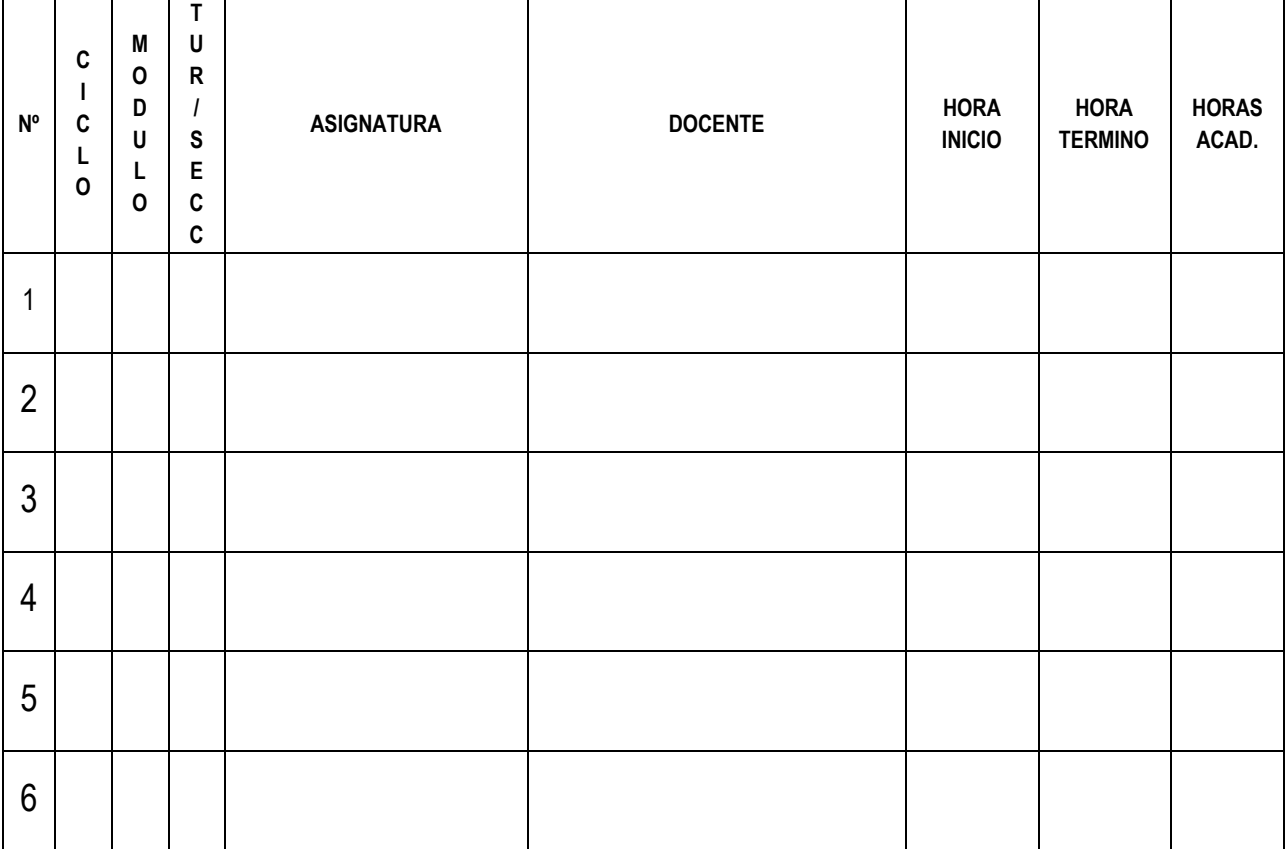

**……………….…………………………...…….… Conformidad del Director o Coordinador de la Escuela Profesional**